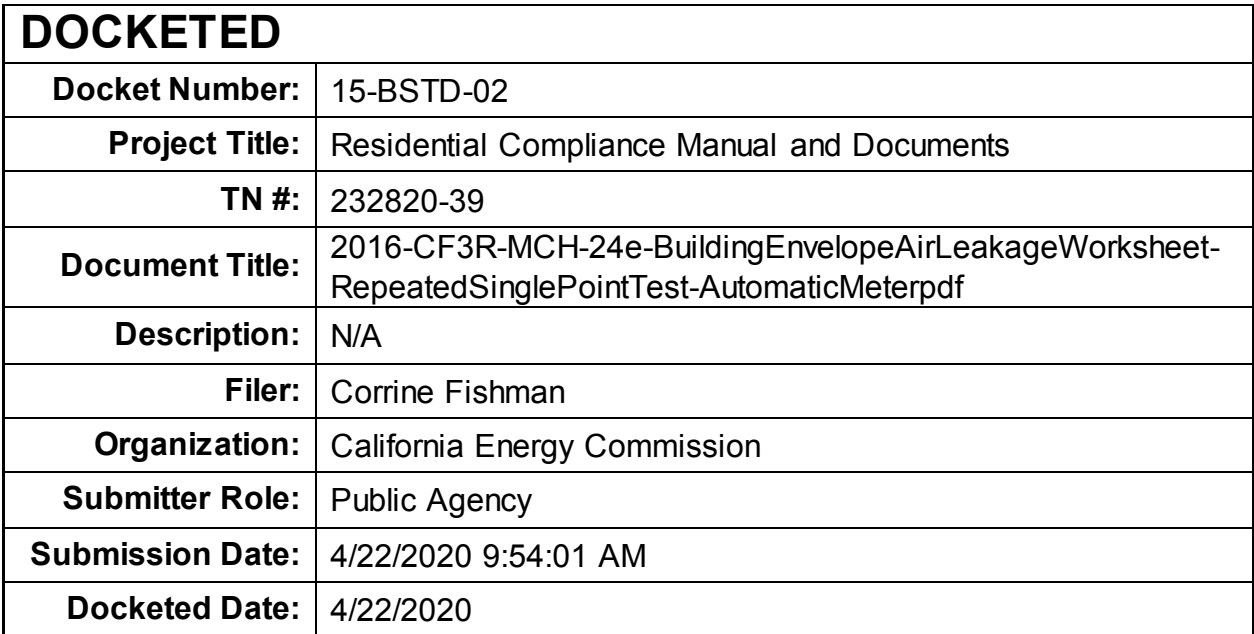

# CERTIFICATE OF INSTALLATION CF3R-MCH-24-H Building Leakage Worksheet (Page 1 of 3) Project Name: Project Name: Permit Number: Enforcement Agency: Permit Number: Permit Number: Dwelling Address: Zip Code: Zip Code: Zip Code: Zip Code: Zip Code: Zip Code: Zip Code: Zip Code: Zip Code: Zip Code: Zip Code: Zip Code: Zip Code: Zip Code: Zip Code: Zip Code: Zip Code: Zip Code: Zip Code: Zip Code: Zip

STATE OF CALIFORNIA

**BUILDING LEAKAGE WORKSHEET**

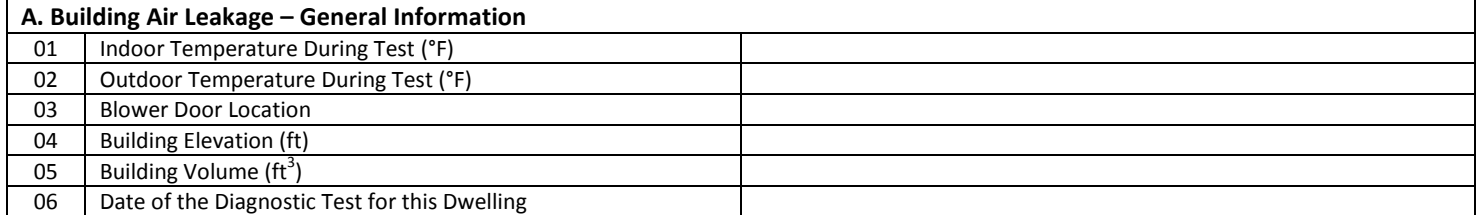

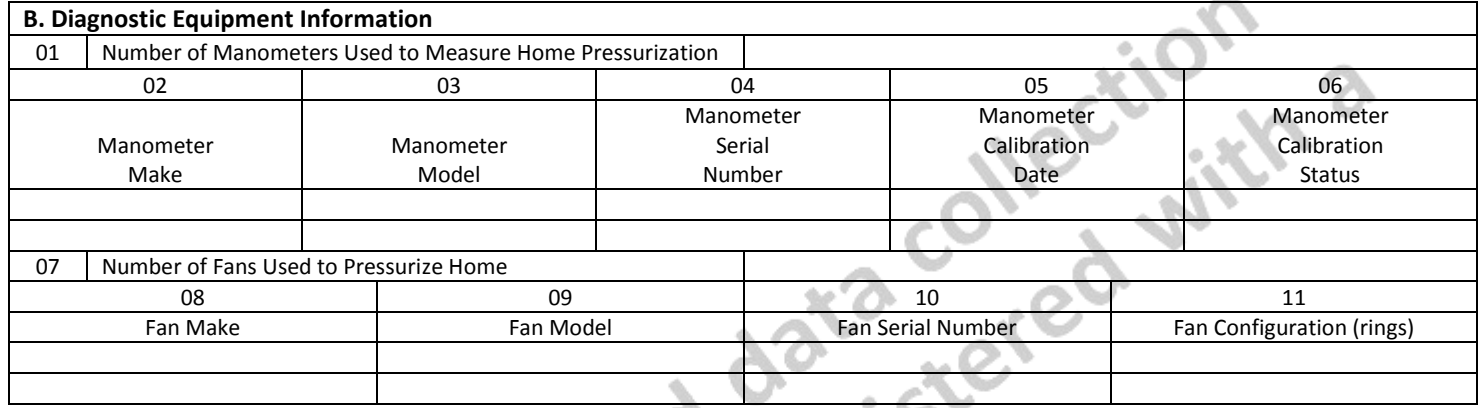

÷.

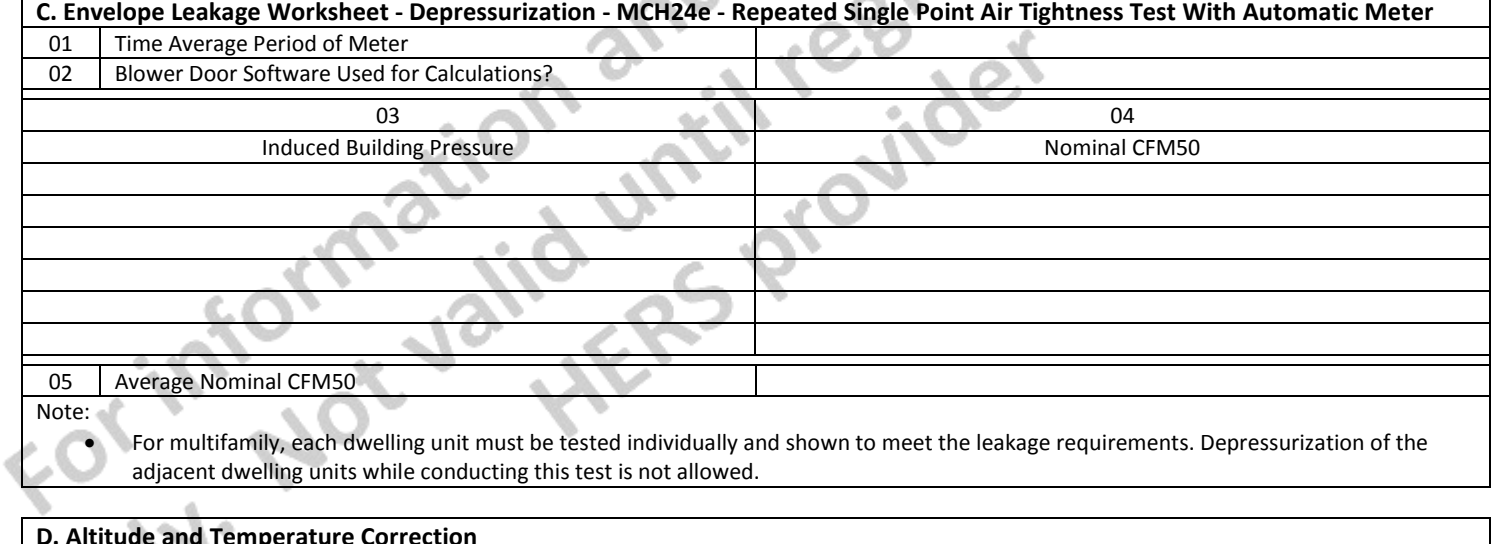

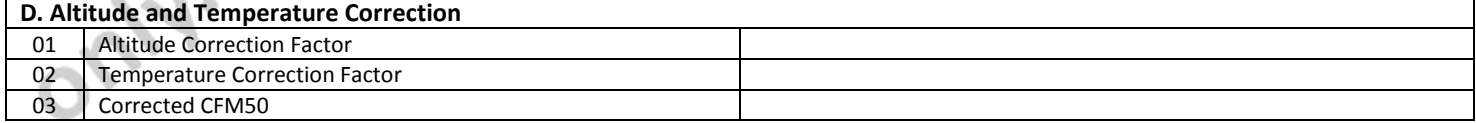

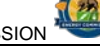

 $-0.055$ 

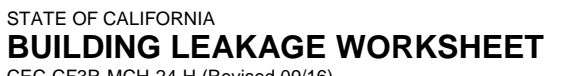

CEC-CF3R-MCH-24-H (Revised 09/16) CALIFORNIA ENERGY COMMISSION

CERTIFICATE OF INSTALLATION CF3R-MCH-24-H

## Building Leakage Worksheet (Page 2 of 3) Project Name: Provide a series of the entropy of the entropy of the entropy of the entropy of the entropy of the entropy of the entropy of the entropy of the entropy of the entropy of the entropy of the entropy of the entr Dwelling Address: Zip Code: Zip Code: Zip Code: Zip Code: Zip Code: Zip Code: Zip Code: Zip Code: Zip Code: Zip Code: Zip Code: Zip Code: Zip Code: Zip Code: Zip Code: Zip Code: Zip Code: Zip Code: Zip Code: Zip Code: Zip

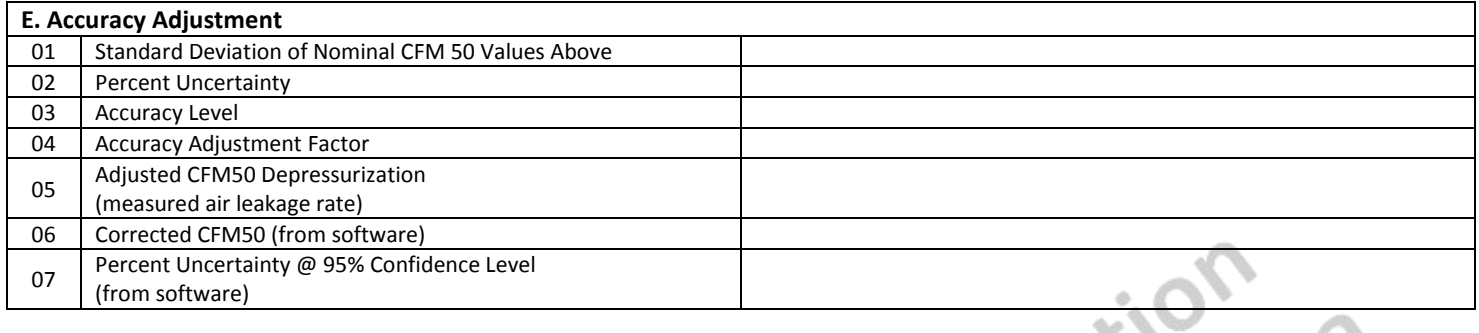

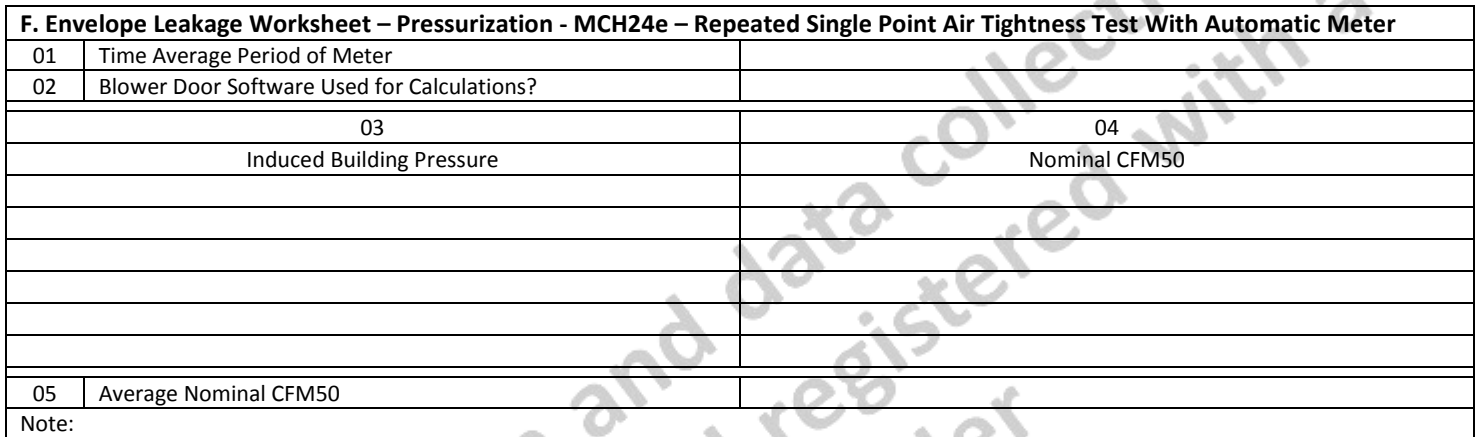

• For multifamily, each dwelling unit must be tested individually and shown to meet the leakage requirements. Pressurization of the adjacent dwelling units while conducting this test is not allowed. Ta.

> st ╲

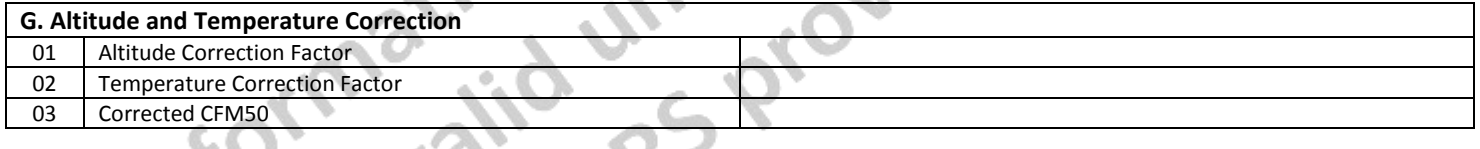

٦  $\eta_{\rm h}$ 

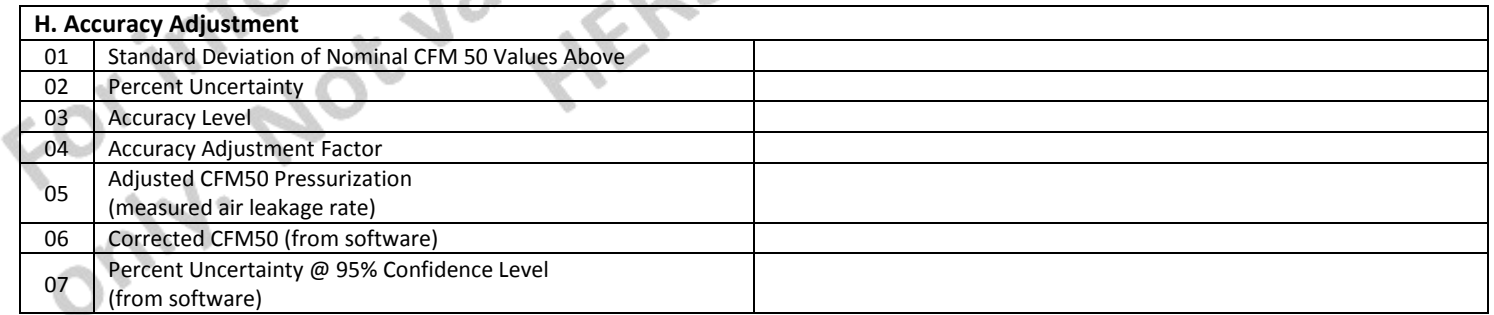

÷ v.

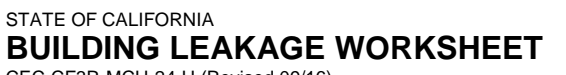

CERTIFICATE OF INSTALLATION CF3R-MCH-24-H

CEC-CF3R-MCH-24-H (Revised 09/16) CALIFORNIA ENERGY COMMISSION

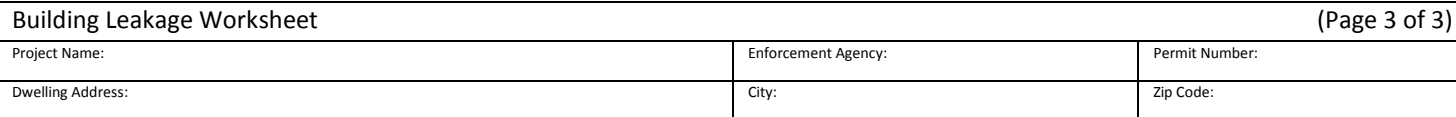

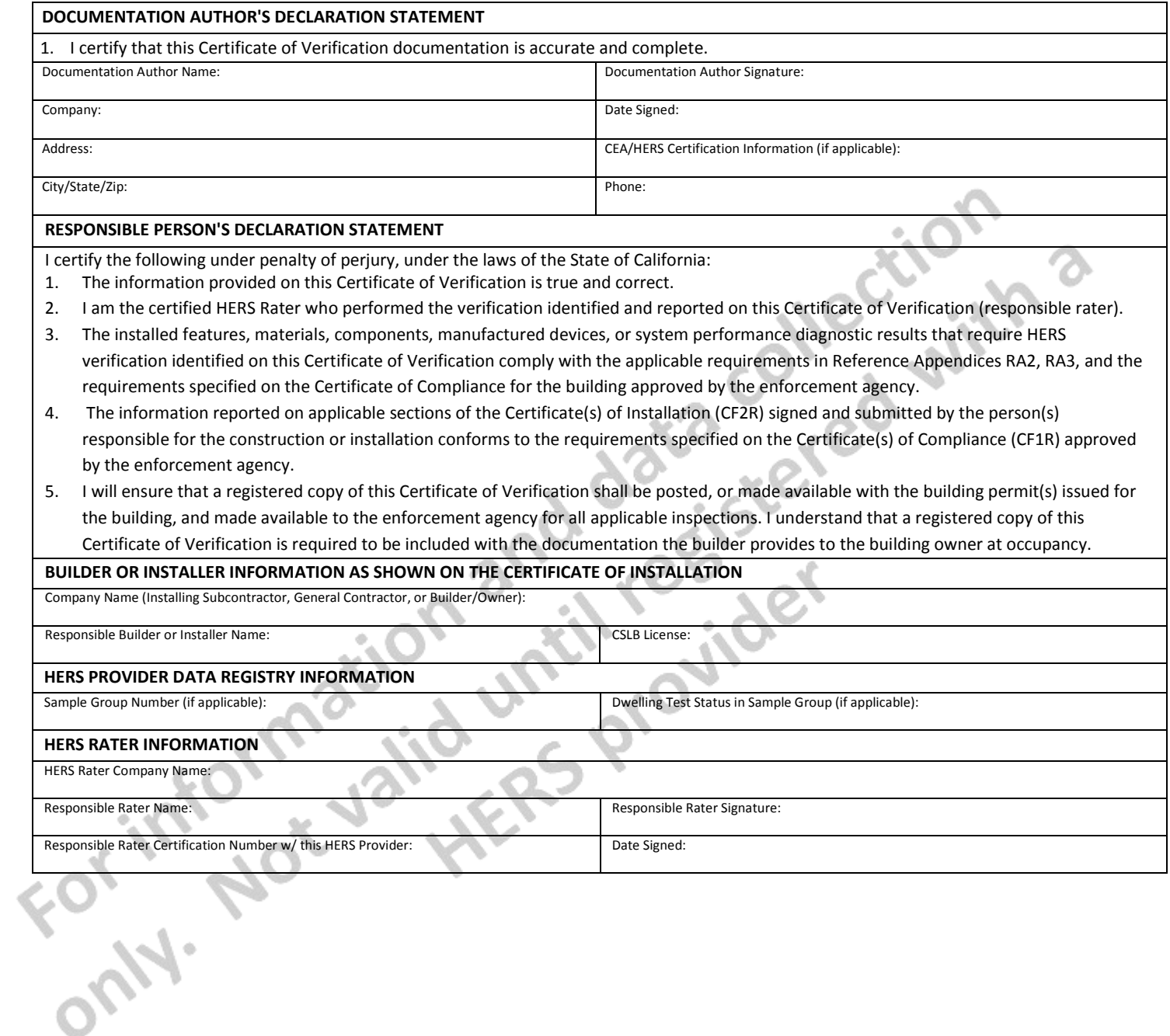

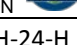

#### **CF3R-MCH-24e-H User Instructions**

#### **Section A. Building Air Leakage – General Information**

- 1. Enter the indoor temperature measured at the time that the building air leakage test was performed.
- 2. Enter the outdoor temperature measured at the time that the building air leakage test was performed.
- 3. Provide a brief description of the location where the blower door was installed for the test. (Examples: "front entry door on west side of house", "door between house and garage", "large window in family room")
- 4. Enter the building elevation; use the value for the closest city found in Joint Appendix JA2.2. Only elevations higher than 5,000 feet require an adjustment to the calculations.
- 5. This number is automatically pulled from the CF1R. It is used to calculate air changes.
- 6. Enter the date that the building leakage test data was collected.

#### **Section B. Diagnostic Equipment Information**

- 1. Enter the number of manometers used to measure the home pressurization. If more than one system is used, the fan flow numbers need to be manually added together, unless blower door software is used that will accommodate multiple fan systems running simultaneously.
- 2. Enter the make (brand) of the manometer used to collect the building air leakage data. (Examples: Retrotec, Energy Conservatory)
- 3. Enter the model of the manometer used to collect the building air leakage data. (Examples: DM-2 Mark II, DG700)
- 4. Enter the serial number of the manometer used to collect the building air leakage data.
- 5. Enter the most recent date that the manometer was calibrated by following manufacturer's calibration specifications.
- 6. This field is automatically filled. If the calibration date was more than 12 months prior to the test date entered in Row A.6 above, an error will appear.
- 7. Enter the number of blower door fan systems required to run simultaneously to pressurize the home for the building air leakage test. If more than one system is used, the fan flow numbers need to be manually added together, unless blower door software is used that will accommodate multiple fan systems running simultaneously.
- 8. Enter the make (brand) of the fan used to collect the building air leakage data. (Examples: Retrotec, Energy Conservatory)
- 9. Enter the model of the fan used to collect the building air leakage data. (Examples: US1000, Q46, BD3, BD4)
- 10. Enter the serial number of the fan used to collect the building air leakage data.
- 11. Enter the fan configuration shown on the meter. This is sometimes referred to as "range configuration", "CONFIG" or "rings". (Examples: Open, A, B, C8)

#### **Section C. Envelope Leakage (MCH24e) - Depressurization**

- 1. Enter the Time Average Period used on the manometer during the DEPRESSURIZATION test. Must be at least 10 seconds.
- 2. If ASTM E779-10 compliant software is being used for the calculations, enter "yes" here. Otherwise, choose "no".

**Note:** A minimum of five and a maximum of nine data points are required for items C.3 and C.4 for this test.

- 3. Enter 5-9 Induced Building Pressure readings from the manometer (automatic baseline feature turned on). It should be close to -50 Pa, but no greater than -15 Pa.
- 4. Enter 5-9 Nominal CFM50 readings from the manometer.
- 5. This field is automatically calculated. The equation used to calculate this value in the field equals (C.4<sub>1</sub>+C.4<sub>2</sub>+ C.4<sub>3</sub>+ C.4<sub>4</sub>+ C.4<sub>5</sub>+C.4<sub>6</sub>+ C.4<sub>7</sub>+  $C.48+ + C.49$ /N or the number of tests = Average Nominal CFM50

#### **Section D. Altitude and Temperature Correction (If Row C.2 = No)**

- 1. This field is automatically calculated. The equation used to calculate this value in the field equals:
	- a. If the elevation is less than or equal to 5,000 ft, then enter 1 as Altitude Correction in box D. 1
	- b. If the elevation is greater than 5,000 ft, the Altitude Correction equation equals 1 + (0.000006 \* elevation in feet)

2. Enter the Temperature Correction Factor from Table RA3.8-2 using the indoor and outdoor temperatures entered in Section A.

### CERTIFICATE OF INSTALLATION – USER INSTRUCTIONS CF3R-MCH-24-H

Building Leakage Worksheet – MCH-24e (Page 2 of 4)

**Table RA3.8-2** *Temperature Correction Factors for Depressurization Testing- Calculated according to ASTM E779-10*

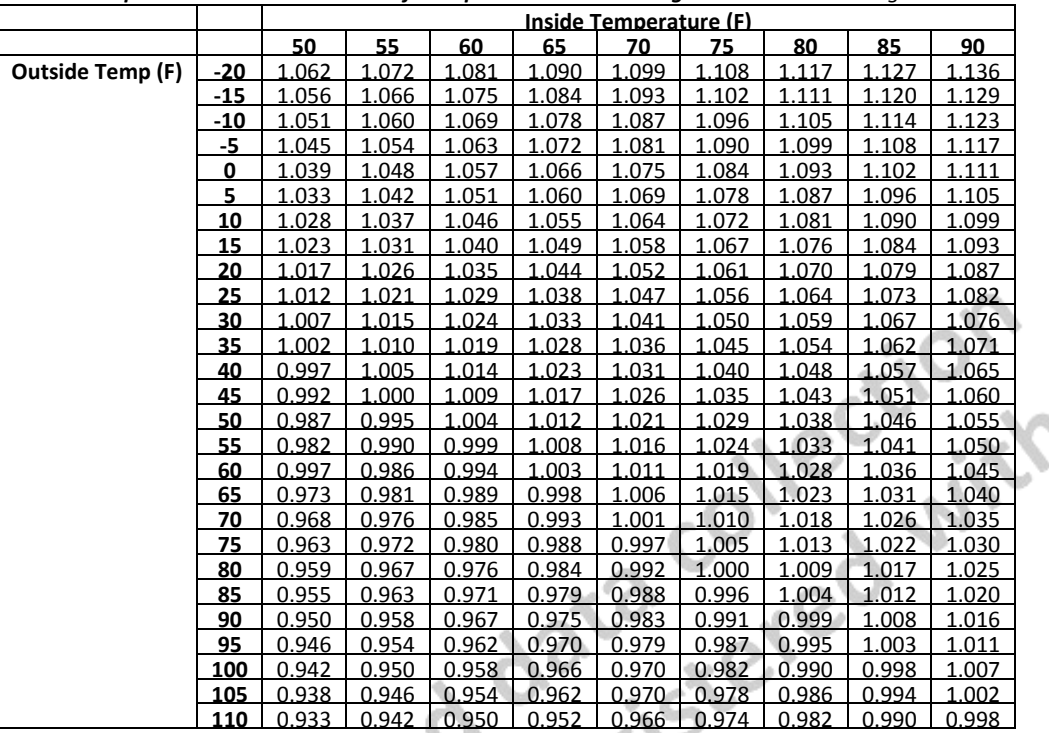

3. This field is automatically calculated. The equation used to calculate this value in the field equals to the product of C.5 \* D.1 \* D.2.

#### **Section E. Accuracy Adjustment**

- 1. This field is automatically calculated. It is the Standard Deviation of the Nominal CFM50 values from Rows C.4<sub>1</sub> through C.4<sub>9</sub>. The equation used to calculate this value in the field equals the square root of  $\{[(C.5- C.4_1)^2+(C.5- C.4_2)^2+(C.5- C.4_3)^2+(C.5- C.4_4)^2+(C.5- C.4_4)^2+(C.5- C.4_4)^2+(C.5- C.4_4)^2+(C.5- C.4_4)^2+(C.5- C.4_4)^2+(C.5- C.4_4)^2+(C.5- C.4_4)^2+(C.5- C.4_4)^2+(C.5- C$  $C.A<sub>5</sub>$ )^2+(C.5- C.4<sub>6</sub>)^2+(C.5- C.4<sub>2</sub>)^2+(C.5- C.4<sub>8</sub>)^2+(C.5- C.4<sub>9</sub>)^2]/N-1 or the number of tests minus one} = Standard Deviation of the Nominal CFM50.
- 2. This field is automatically calculated. It is the Percent Uncertainty and the equation used to calculate this value in the field equals {[(E.1/ square root N or the number of tests)x t-statistic look up from table RA 3.8-1]/D.3 Corrected CFM50} = Percent Uncertainty.

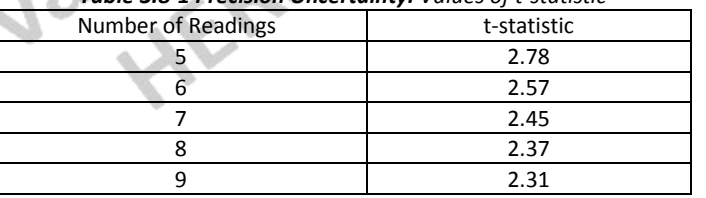

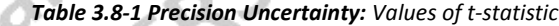

This field is automatically calculated. The equation used to calculate this value in the field equals:

- a. If the Percent Uncertainty in E.2 ≤ 10, then enter "Standard" as Accuracy Level in box E. 3
- b. If the Percent Uncertainty in E.2 > 10, then enter "Reduced" as Accuracy Level in box E. 3
- 4. This field is automatically calculated. The equation used to calculate this value in the field equals:
	- a. If the Accuracy Level E.3 = Standard, then enter 1 as Accuracy Adjustment Factor in box E.4
	- b. If the Accuracy Level E.3 = Reduced, Accuracy Adjustment Factor equation equals 1+(E.2/100)
- 5. This field is automatically calculated. The equation used to calculate this value in the field equals the D.3 \* E.4 = Adjusted CFM50.
- 6. Enter the Corrected CFM50 from manometer software.
- 7. Enter the Percent Uncertainty from manometer software.

## CERTIFICATE OF INSTALLATION – USER INSTRUCTIONS CF3R-MCH-24-H

Building Leakage Worksheet – MCH-24e (Page 3 of 4)

## **Section F. Envelope Leakage (MCH24e) – Pressurization**

- 1. Enter the time average period used on the manometer during the PRESSURIZATION test. Must be at least 10 seconds.
- 2. If ASTM E779-10 compliant software is being used for the calculations, enter "yes" here. Otherwise, choose "no".

**Note:** A minimum of five and a maximum of nine data points are required for items F.3 and F.4 for this test.

- 3. Enter 5-9 Induced Building Pressure readings from the manometer (automatic baseline feature turned on). It should be close to 50 Pa, but no less than 15 Pa.
- 4. Enter 5-9 Nominal CFM50 readings from the manometer.
- 5. This field is automatically calculated. The equation used to calculate this value in the field equals (F.4<sub>1</sub>+F.4<sub>2</sub>+ F.4<sub>3</sub>+ F.4<sub>3</sub>+ F.4<sub>5</sub>+ F.4<sub>5</sub>+ F.4<sub>6</sub>+ F.4<sub>7</sub>+ F.4<sub>8</sub>+ F.4<sub>9</sub>)/N or the number of tests = Average Nominal CFM50.

## **Section G. Altitude and Temperature Correction**

- 1. This field is automatically calculated. The equation used to calculate this value in the field equals:
	- c. If the elevation is less than or equal to 5,000 ft, then enter 1 as Altitude Correction in box G. 1
	- d. If the elevation is greater than 5,000 ft, the Altitude Correction equation equals 1 + (0.000006 \* elevation in feet)
- 2. Enter the Temperature Correction Factor from Table RA3.8-3 using the indoor and outdoor temperatures entered in Section A.

**Table RA3.8-3** *Temperature Correction Factors for Pressurization Testing- Calculated according to ASTM E779-10*

|                         |       | Inside Temperature (F) |       |       |       |       |       |       |       |       |
|-------------------------|-------|------------------------|-------|-------|-------|-------|-------|-------|-------|-------|
|                         |       | 50                     | 55    | 60    | 65    | 70    | 75    | 80    | 85    | 90    |
|                         | $-20$ | 0.865                  | 0.861 | 0.857 | 0.853 | 0.849 | 0.845 | 0.841 | 0.837 | 0.833 |
|                         | $-15$ | 0.874                  | 0.870 | 0.866 | 0.862 | 0.858 | 0.854 | 0.850 | 0.846 | 0.842 |
|                         | $-10$ | 0.883                  | 0.879 | 0.874 | 0.870 | 0.866 | 0.862 | 0.858 | 0.854 | 0.850 |
|                         | -5    | 0.892                  | 0.887 | 0.883 | 0.879 | 0.875 | 0.871 | 0.867 | 0.863 | 0.859 |
|                         | 0     | 0.900                  | 0.896 | 0.892 | 0.887 | 0.883 | 0.879 | 0.875 | 0.871 | 0.867 |
|                         | 5     | 0.909                  | 0.905 | 0.900 | 0.896 | 0.892 | 0.888 | 0.883 | 0.879 | 0.875 |
|                         | 10    | 0.918                  | 0.913 | 0.909 | 0.905 | 0.900 | 0.896 | 0.892 | 0.888 | 0.884 |
|                         | 15    | 0.927                  | 0.922 | 0.918 | 0.913 | 0.909 | 0.905 | 0.900 | 0.896 | 0.892 |
|                         | 20    | 0.935                  | 0.931 | 0.926 | 0.922 | 09.17 | 0.913 | 0.909 | 0.905 | 0.900 |
|                         | 25    | 0.944                  | 0.939 | 0.935 | 0.930 | 0.926 | 0.922 | 0.917 | 0.913 | 0.909 |
|                         | 30    | 0.952                  | 0.948 | 0.943 | 0.939 | 0.934 | 0.930 | 0.926 | 0.921 | 0.917 |
|                         | 35    | 0.961                  | 0.956 | 0.952 | 0.947 | 0.943 | 0.938 | 0.934 | 0.930 | 0.926 |
|                         | 40    | 0.970                  | 0.965 | 0.960 | 0.956 | 0.951 | 0.947 | 0.942 | 0.938 | 0.934 |
| <b>Outside Temp (F)</b> | 45    | 0.978                  | 0.974 | 0.961 | 0.964 | 0.960 | 0.955 | 0.951 | 0.946 | 0.942 |
|                         | 50    | 0.987                  | 0.982 | 0.977 | 0.973 | 0.968 | 0.963 | 0.959 | 0.955 | 0.950 |
|                         | 55    | 0.995                  | 0.990 | 0.986 | 0.981 | 0.976 | 0.972 | 0.967 | 0.963 | 0.958 |
|                         | 60    | 1.004                  | 0.999 | 0.994 | 0.998 | 0.985 | 0.980 | 0.976 | 0.971 | 0.967 |
|                         | 65    | 1.012                  | 1,008 | 1,003 | 0,998 | 0.993 | 0.988 | 0.984 | 0.979 | 0.975 |
|                         | 70    | 1.021                  | 1.016 | 1.011 | 1.006 | 1.001 | 0.997 | 0.992 | 0.988 | 0.983 |
|                         | 75    | 1.029                  | 1.024 | 1.019 | 1.015 | 1.010 | 1.005 | 1.000 | 0.996 | 0.991 |
|                         | 80    | 1.038                  | 1.033 | 1.028 | 1.023 | 1.018 | 1.013 | 1.009 | 1.004 | 0.999 |
|                         | 85    | 1.046                  | 1.041 | 1.036 | 1.031 | 1.026 | 1.022 | 1.017 | 1.012 | 1.008 |
|                         | 90    | 1.055                  | 1.050 | 1.045 | 1.040 | 1.035 | 1.030 | 1.025 | 1.020 | 1.016 |
|                         | 95    | 1.063                  | 1.058 | 1.053 | 1.048 | 1.043 | 1.038 | 1.033 | 1.028 | 1.024 |
|                         | 100   | 1.072                  | 1.066 | 1.061 | 1.056 | 1.051 | 1.046 | 1.041 | 1.037 | 1.032 |
|                         | 105   | 1.080                  | 1.075 | 1.070 | 1.064 | 1.059 | 1.054 | 1.050 | 1.045 | 1.040 |
|                         | 110   | 1.088                  | 1.083 | 1.078 | 1.073 | 1.068 | 1.063 | 1.058 | 1.053 | 1.048 |

3. This field is automatically calculated. The equation used to calculate this value in the field equals to the product of F.5 \* G.1 \* G.2.

## **Section H. Accuracy Adjustment**

- 1. This field is automatically calculated. It is the Standard Deviation of the Nominal CFM50 values from Rows F.4<sub>1</sub> through F.4<sub>9</sub>. The equation used to calculate this value in the field equals the square root of  $\{[(F.5-F.4_1)^2+(F.5-F.4_2)^2+(F.5-F.4_3)^2+(F.5-F.4_4)^2+(F.5-F.4_5)^2+(F.5-F.4_6)^2+(F.5-F.4_7)^2+(F.5-F.4_8)^2+(F.5-F.4_9)^2\}$  $F.46$ )^2+(F.5- F.4<sub>7</sub>)^2+(F.5- F.4<sub>8</sub>)^2+(F.5- F.4<sub>9</sub>)^2]/N-1 or the number of tests minus one} = Standard Deviation of the Nominal CFM50.
- 2. This field is automatically calculated. It is the Percent Uncertainty and the equation used to calculate this value in the field equals {[(H.1/ square root N or the number of tests)x t-statistic look up from table RA 3.8-1]/G.3 Corrected CFM50} = Percent Uncertainty.

| <b>Table 5:0 1 Feetberro Street Chilly.</b> Values of C statistic |             |  |  |  |  |  |
|-------------------------------------------------------------------|-------------|--|--|--|--|--|
| Number of Readings                                                | t-statistic |  |  |  |  |  |
|                                                                   | 2.78        |  |  |  |  |  |
|                                                                   | 2.57        |  |  |  |  |  |
|                                                                   | 2.45        |  |  |  |  |  |
|                                                                   | 2.37        |  |  |  |  |  |
|                                                                   | 2.31        |  |  |  |  |  |

*Table 3.8-1 Precision Uncertainty: Values of t-statistic*

- 3. This field is automatically calculated. The equation used to calculate this value in the field equals:
	- c. If the Percent Uncertainty in H.2  $\leq$  10, then enter "Standard" as Accuracy Level in box H. 3
	- d. If the Percent Uncertainty in H.2 > 10, then enter "Reduced" as Accuracy Level in box H. 3
- 4. This field is automatically calculated. The equation used to calculate this value in the field equals:
	- c. If the Accuracy Level H.3 = Standard, then enter 1 as Accuracy Adjustment Factor in box H.4
	- d. If the Accuracy Level H.3 = Reduced, Accuracy Adjustment Factor equation equals 1+(H.2/100)
	- 5. This field is automatically calculated. The equation used to calculate this value in the field equals the G.3 \* H.4 = Adjusted CFM50.
- 6. Enter the Corrected CFM50 from manometer software.
- 7. Enter the Percent Uncertainty from manometer software.